## Data Object Processing

## Q1/How to set data into class object for window application?

**1-Using direct data transmission by using new creation of data:**

ClassObject . ClassObjectProperty = new ClassConstructor(Parameters)

Example 1-1:

TextBox textBox1;

textBox1 . Font = new Font("Comic Sans MS",14,FontStyle.Bold);

2**- Using indirect data transmission through copy a part of data of object2 into a corresponding part of data of object1:**

Class1Object . Class1ObjectProperty = Class2Object . Class2ObjectProperty

## Example 2-1:

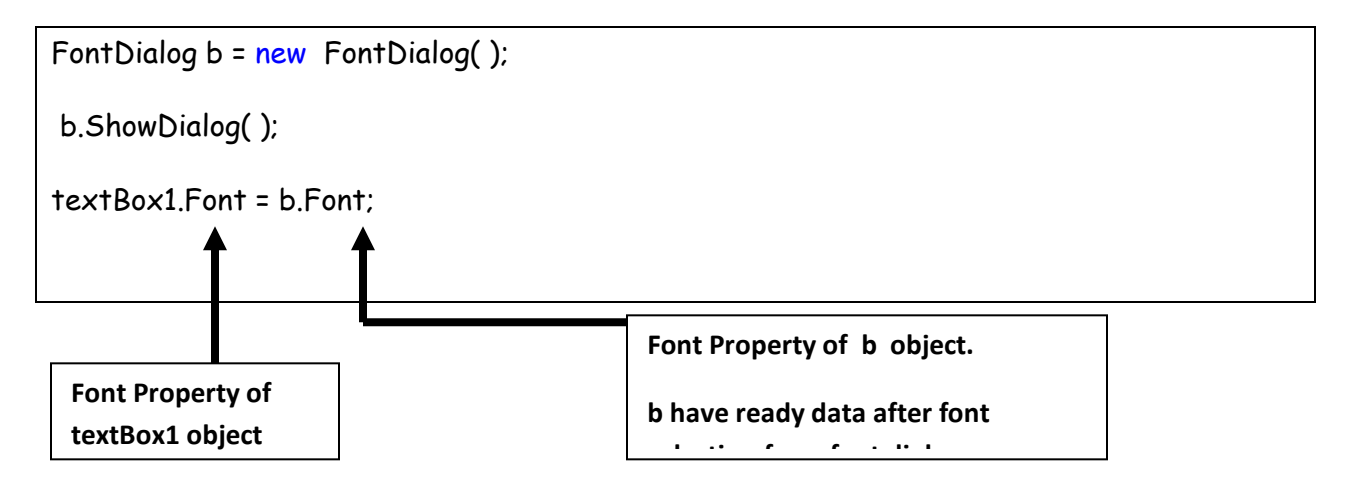

Example 2-2:

```
ColorDialog cc = new ColorDialog( );
```
cc.ShowDialog( );

```
textBox1.ForeColor = cc.Color;
```
OR

textBox1.BackColor = cc.Color;

3- Using constant data to implement transmission into a part of property of class object.

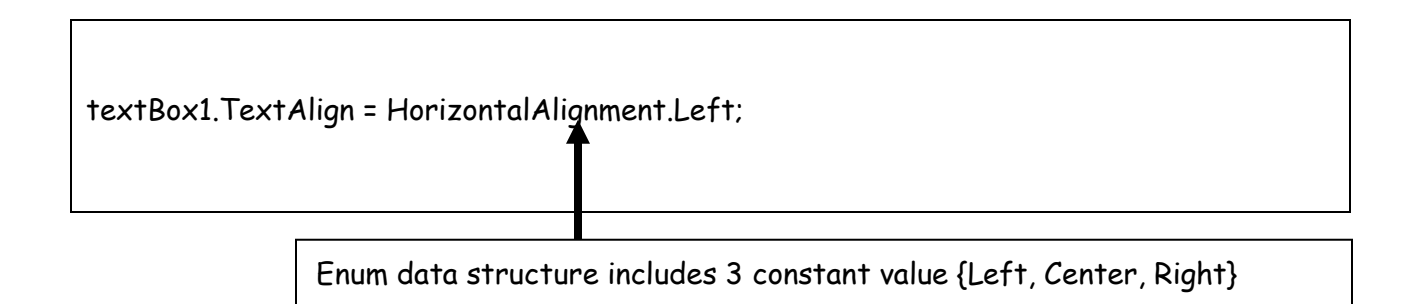

4-Invoke function to implement transmission into class object:

textBox1 . Clear ( );

textBox1 . Focus ( );

textBox1 . AppendText ("NAMEER");

5- Invoke function to implement transmission into classes; this is used for static function.

Process.Start("c:\\R.doc"); // we must include the following namespace

// using System.Diagnostics;

## Q2/ How to convert data type of data object?

1- From numeric into string.

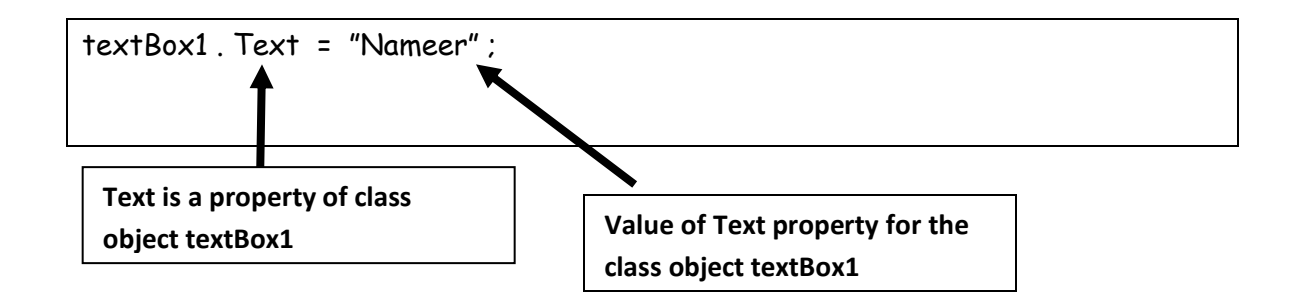

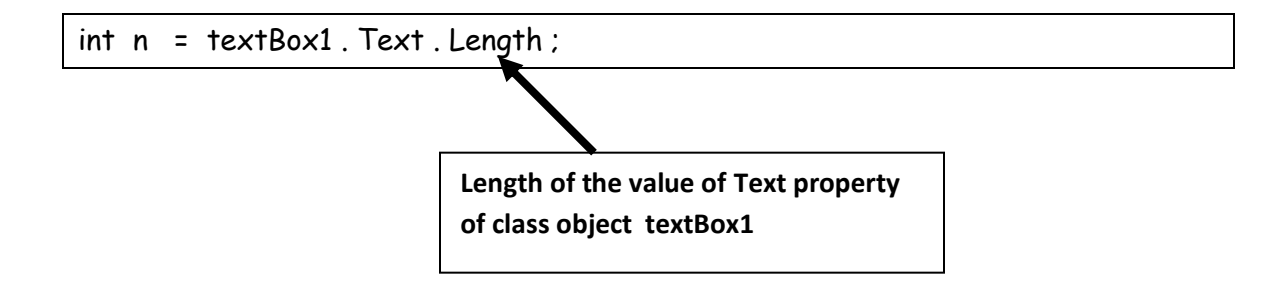

textBox2 . Text = n . ToString( );

**Converter function from numerical data type (n) into string data type (Text) of class object textBox2**

2- From string into numeric data type.

 $int x = int.Parse (textBox1.Text);$ 

**Converter function from string data type (Text) of class object textBox1 into numeric data type (n)** 

```
private void button1_Click(object sender, System.EventArgs e) {
//Font Conversion
      textBox1.Font=new Font("Arial",14,FontStyle.Bold);
// OR
      FontDialog b=new FontDialog();
     b.ShowDialog();
     textBox1.Font=b.Font;
//ForeColor and BackColor Conversion
    textBox1.BackColor=Color.Red //static conversion
    ColorDialog cc=new ColorDialog();
    cc.ShowDialog();
    textBox1.ForeColor=cc.Color; // dynamic conversion
//visible or invisible
   textBox2.Visible=false;
//Clear contains
    textBox1.Clear();
// set Focus
   textBox1.Focus();
```

```
//Append the text
```

```
 textBox1.AppendText("NAMEER");
```
}

// Numerical conversion

```
 int x=int.Parse(textBox1.Text);
```
 $x+=10$ ;

```
textBox1.Text=x.ToString();
```
// Set alignment

textBox1.TextAlign = HorizontalAlignment.Left;

//invoke function according to button text.

```
 if(button1.Text=="ADD")
```
int x=int.Parse(textBox1.Text)+10;

```
 if(button1.Text=="MUL")
```
int x=int.Parse(textBox1.Text)\*10; //to deactivate button

button1.Enabled=false;